# **Welcome to** Go Wild!

The following is an introduction to the business system designed to sell all things DNR. It will take you through a common license transaction from start to finish, and give you a preview of the system. Now lets sell a license!

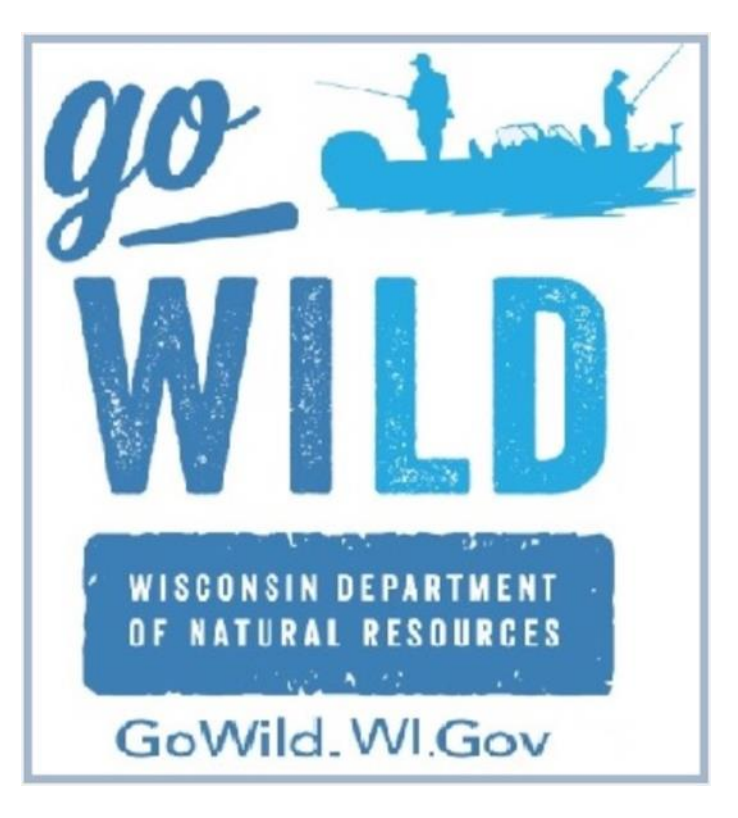

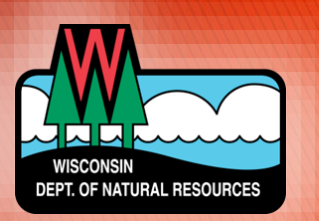

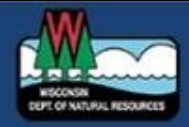

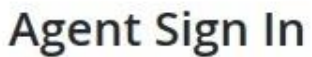

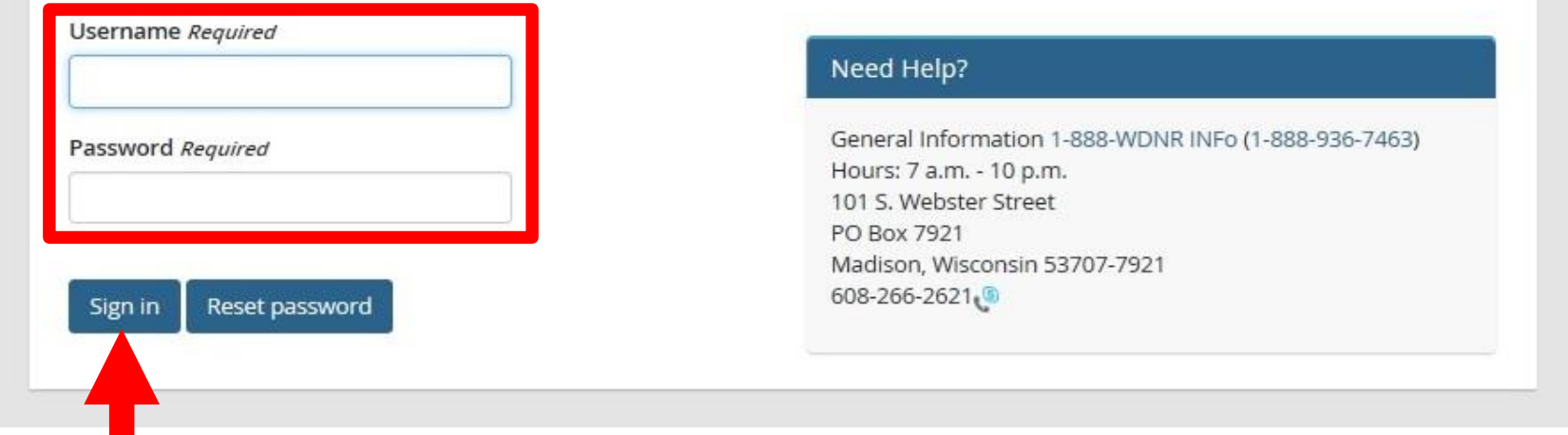

This is the first screen you will see. The new system requires a *username* and *password* to access the system. Enter them and touch the **Sign In** button.

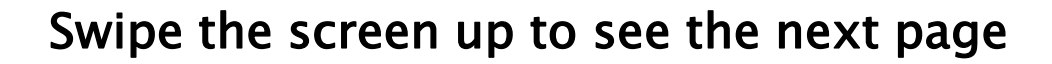

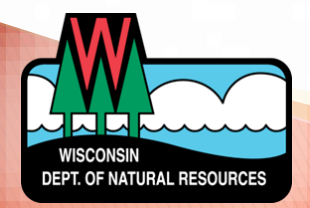

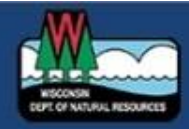

## Agent Sign In

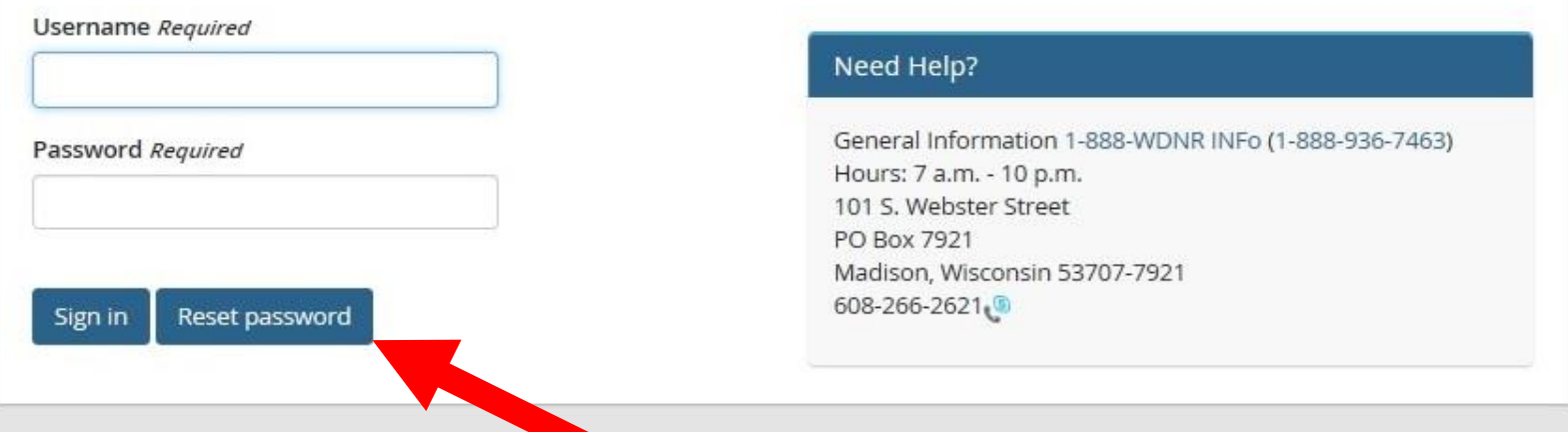

If you have trouble logging in or have forgotten your password, touch the Reset Password button. You will be asked some security questions in order to change it.

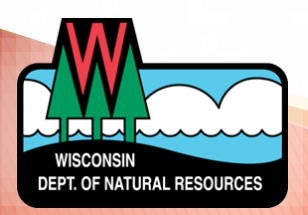

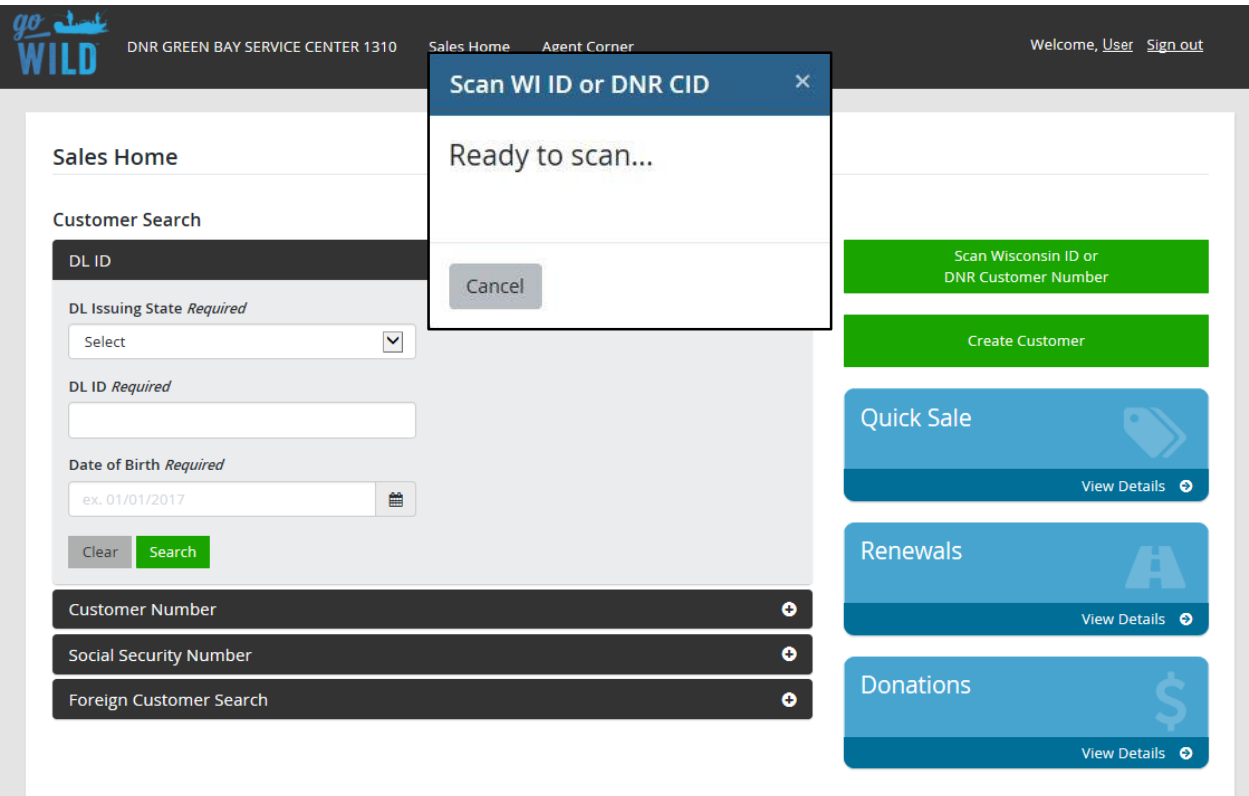

Once signed in, it brings you to Sales Home. A small window will immediately display letting you know the scanner is ready to search for a customer. Click Cancel if you do not have a customer document to scan.

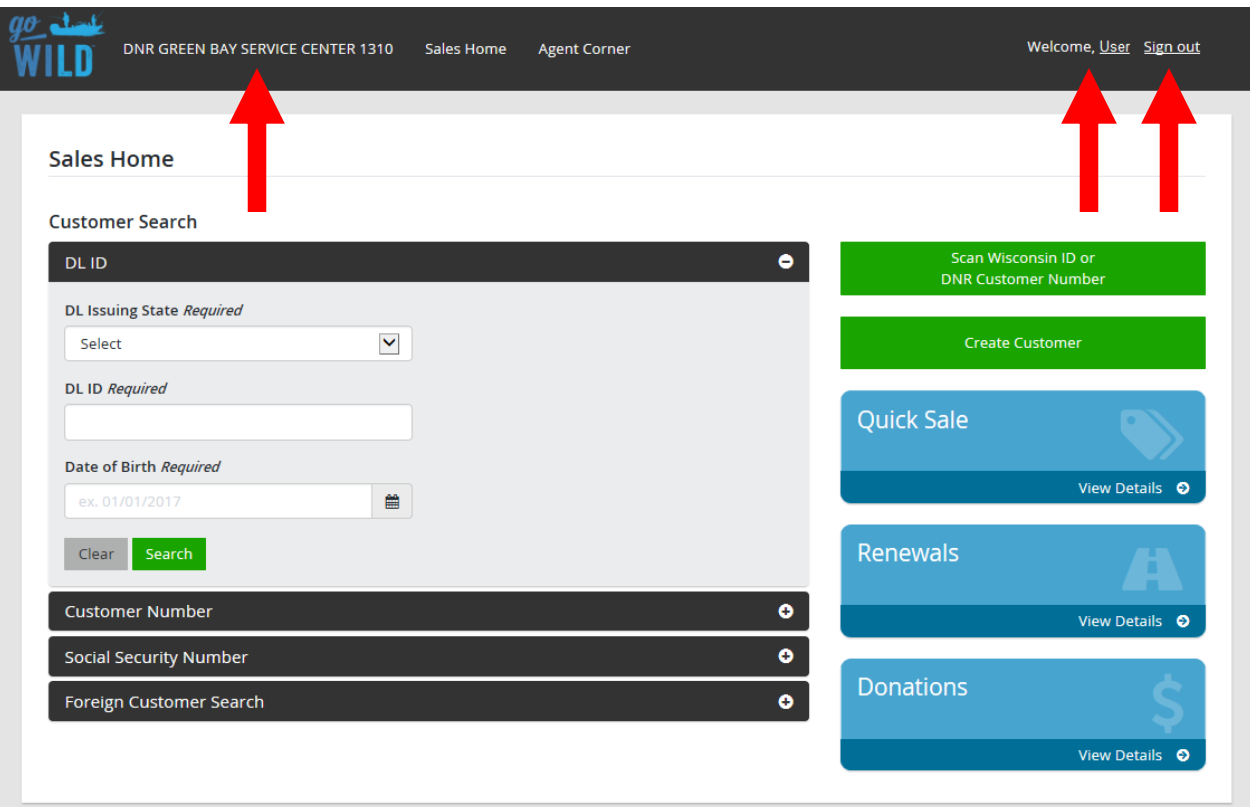

At the top of the screen, it displays the agent location, the user who is currently signed in, and an option to sign out at any time.

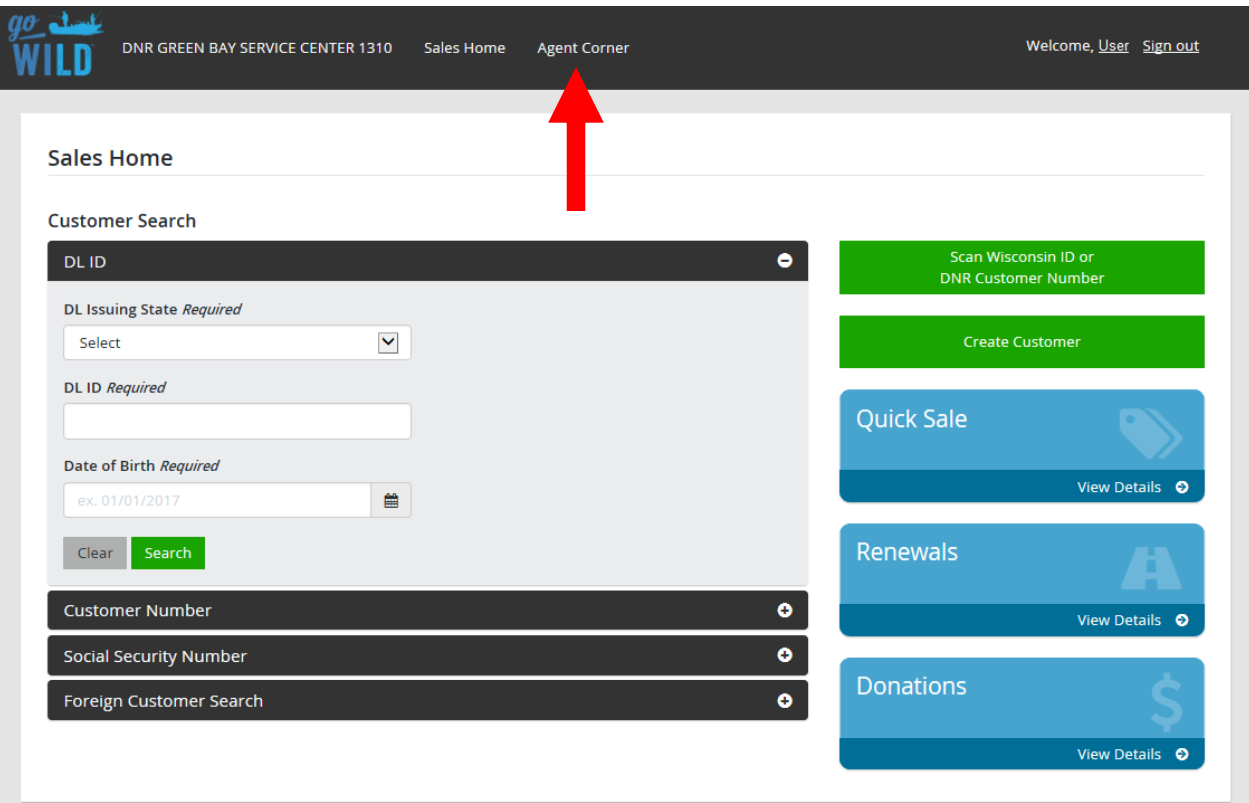

Notice at the top, you have the option to visit the **Agent Corner**, a special area just for sales agents where you can find additional information, messages, and training guides.

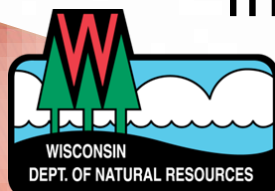

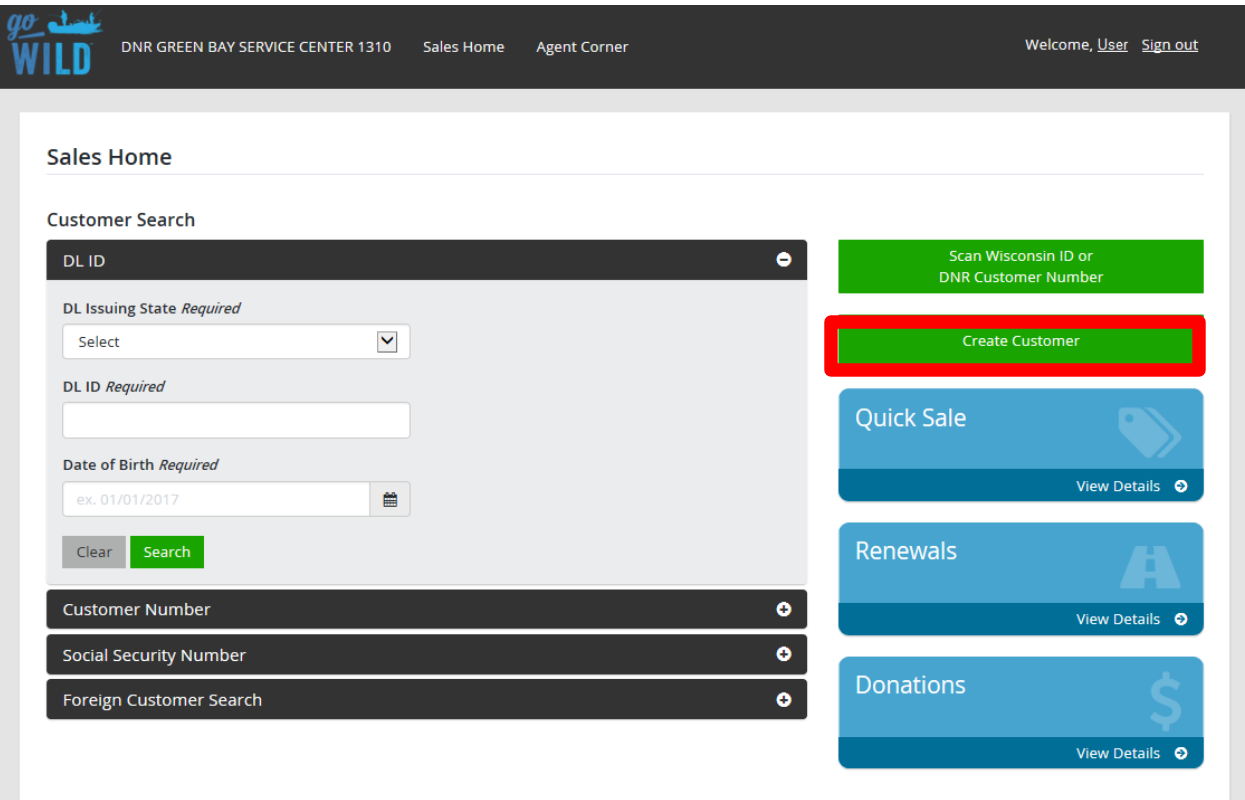

Touch the **Create Customer** button if you need to create a brand new account for a customer who never purchased licenses in Wisconsin before

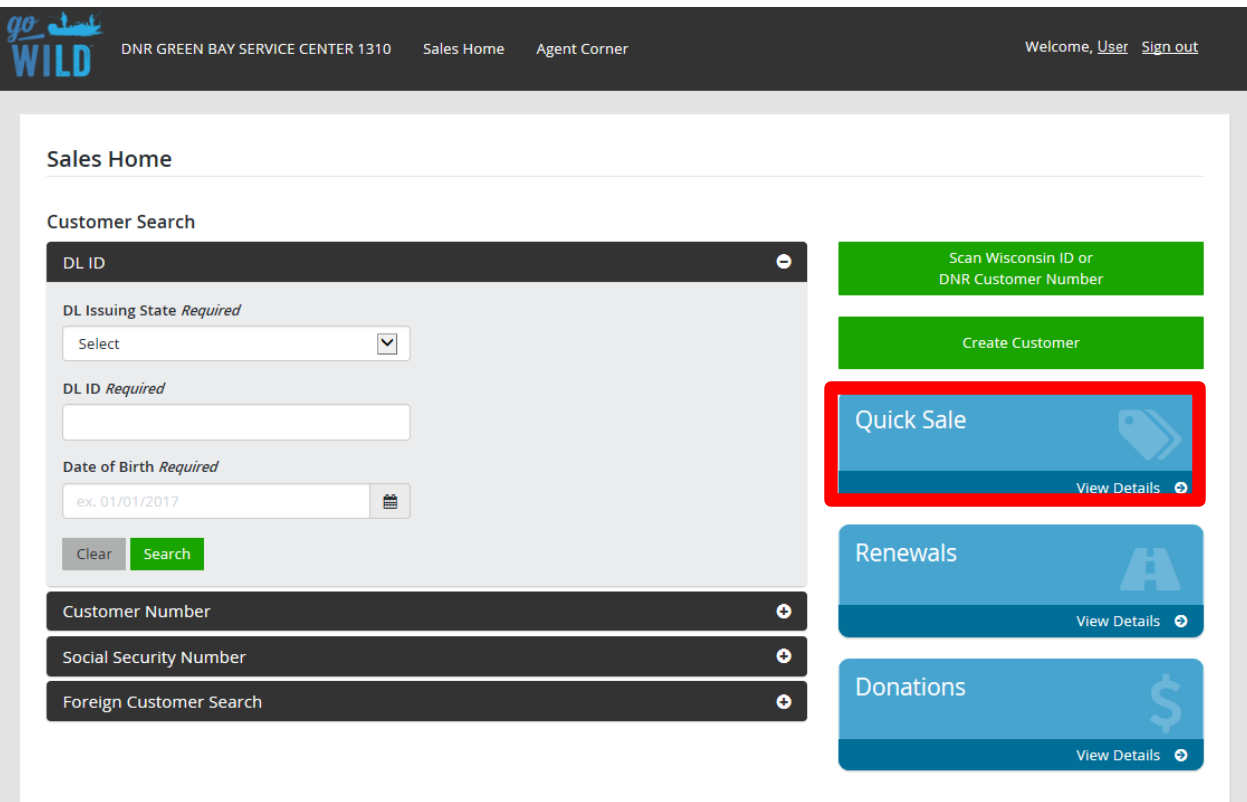

Touch the **Quick Sale** button if you wish to sell an item that does not require a customer search. These include trail passes, Federal duck stamps, collector stamps and well driller permits.

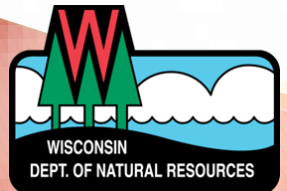

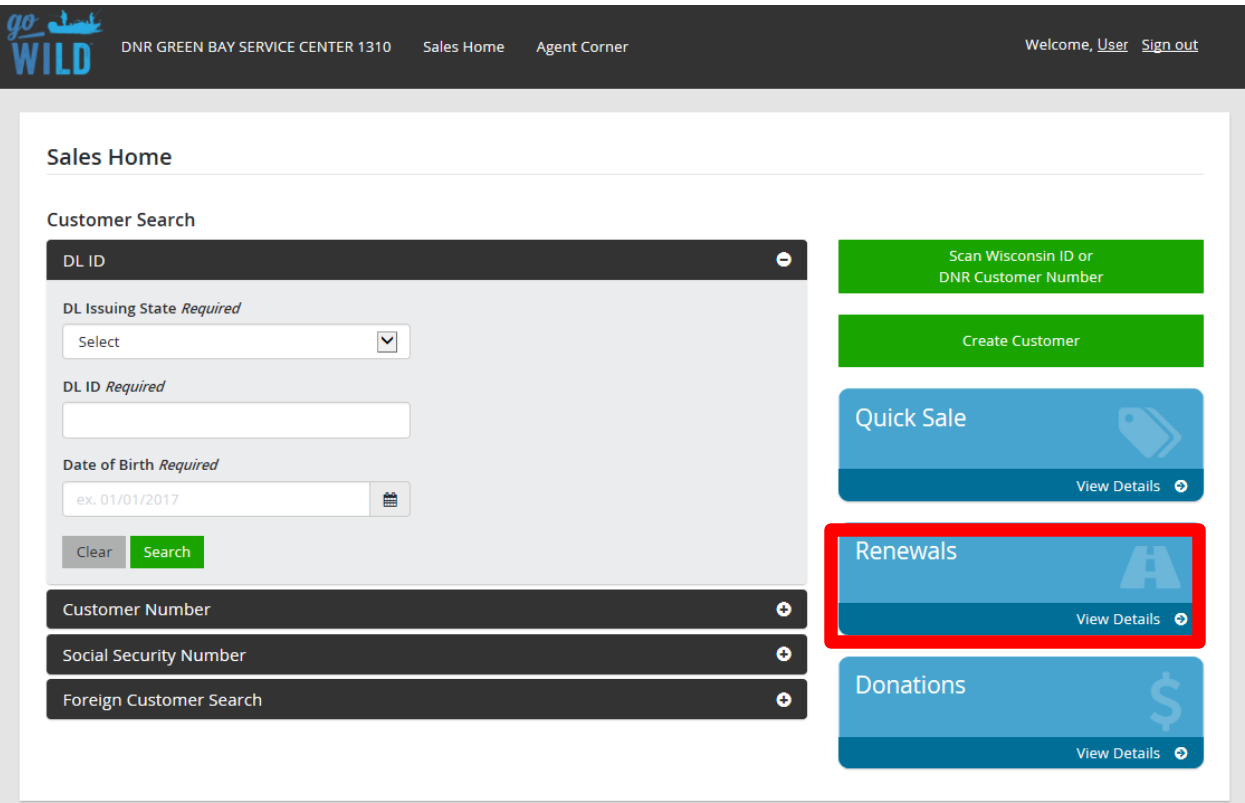

Touch the Renewals button to start a recreational vehicle renewal for a customer. You will need the customer's DNR number and vehicle registration number.

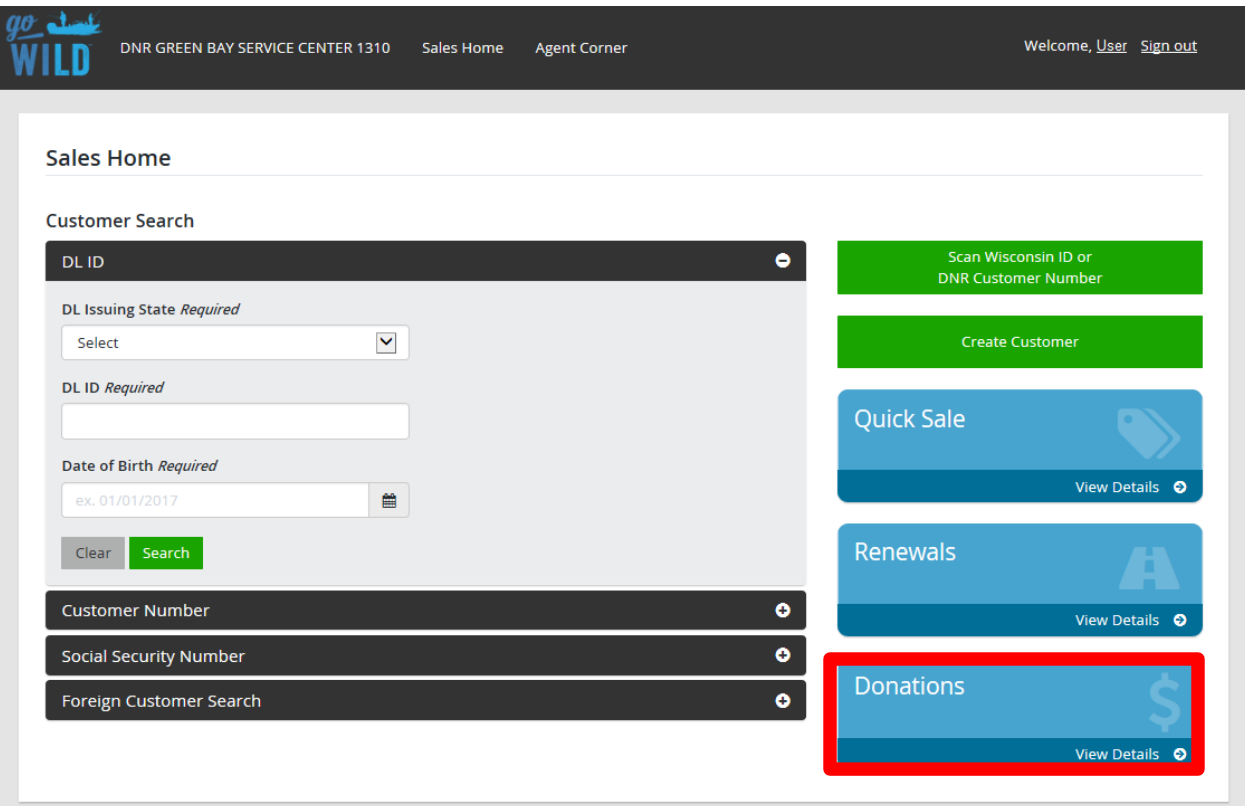

Touch the <u>Donations</u> button to accept a monetary donation from a customer. We hope you'll encourage your customer to say "yes" to the Cherish Wisconsin Outdoors Fund, which supports wildlife habitat on Wisconsin's public lands.

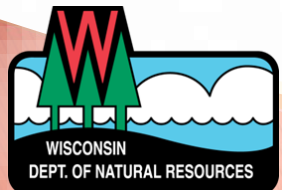

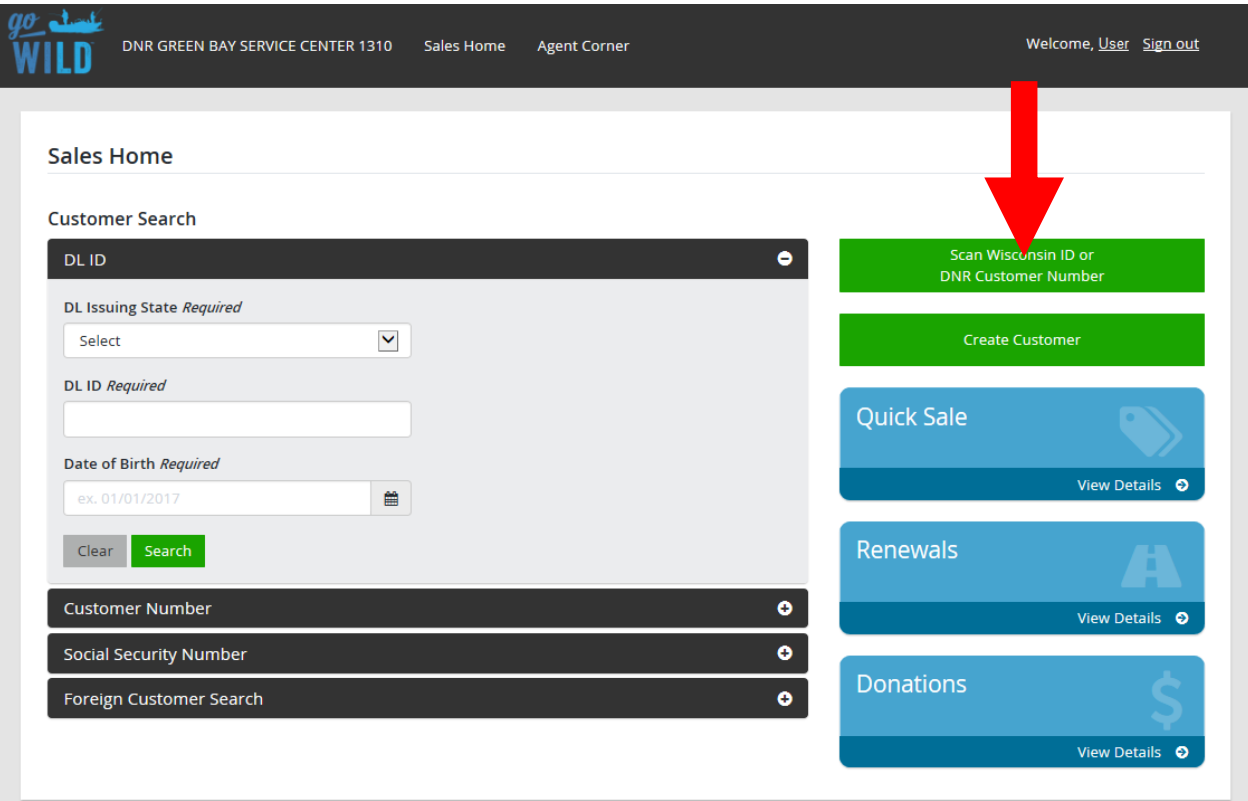

# Let's search for a customer record. Touch the scan button to scan a Wisconsin driver license or DNR license…

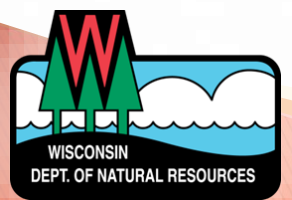

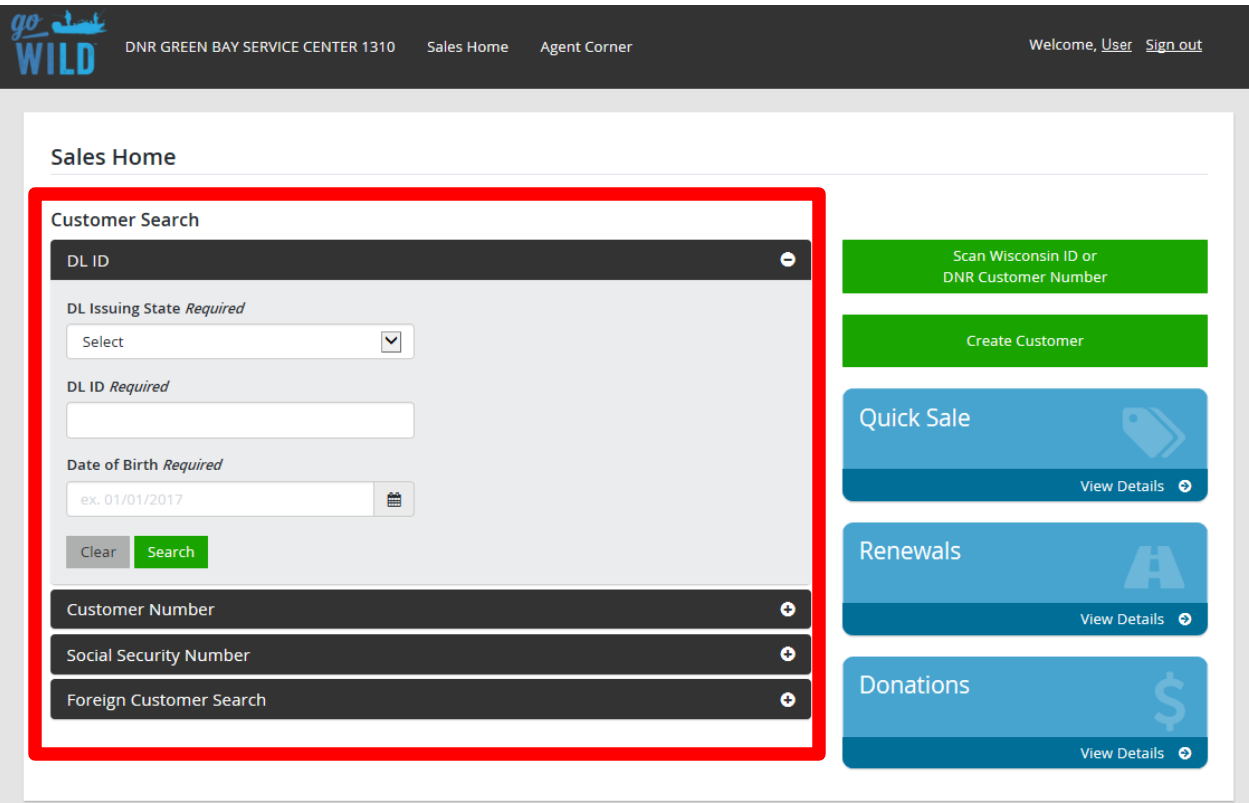

...or you can do a manual search. Choose to search by Driver License, DNR Customer Number, Social Security Number, or do a search for a Foreign Customer with a Visa or passport number.

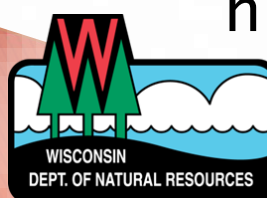

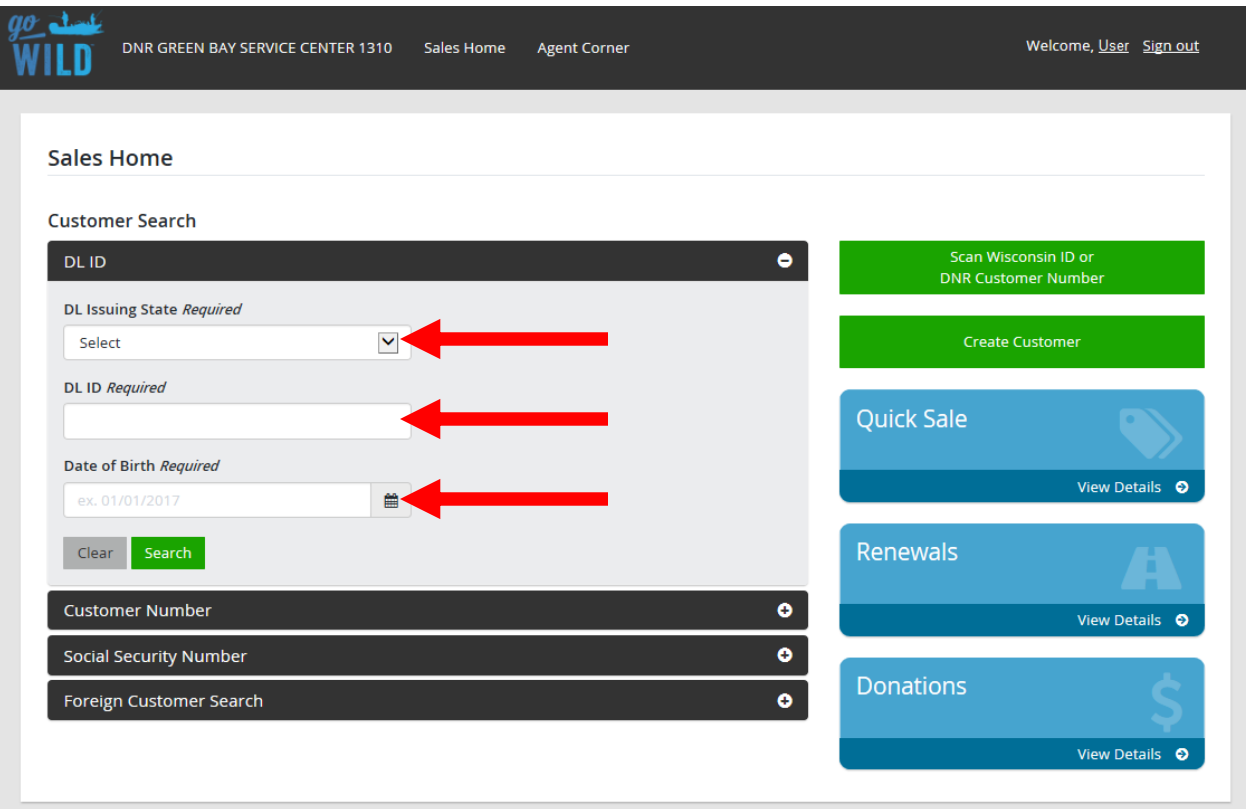

In this case, we have selected to search using a Driver License. You will be required to enter the driver license issuing state, the driver license number, and the customer's date of birth. Enter the information and touch the Search button.

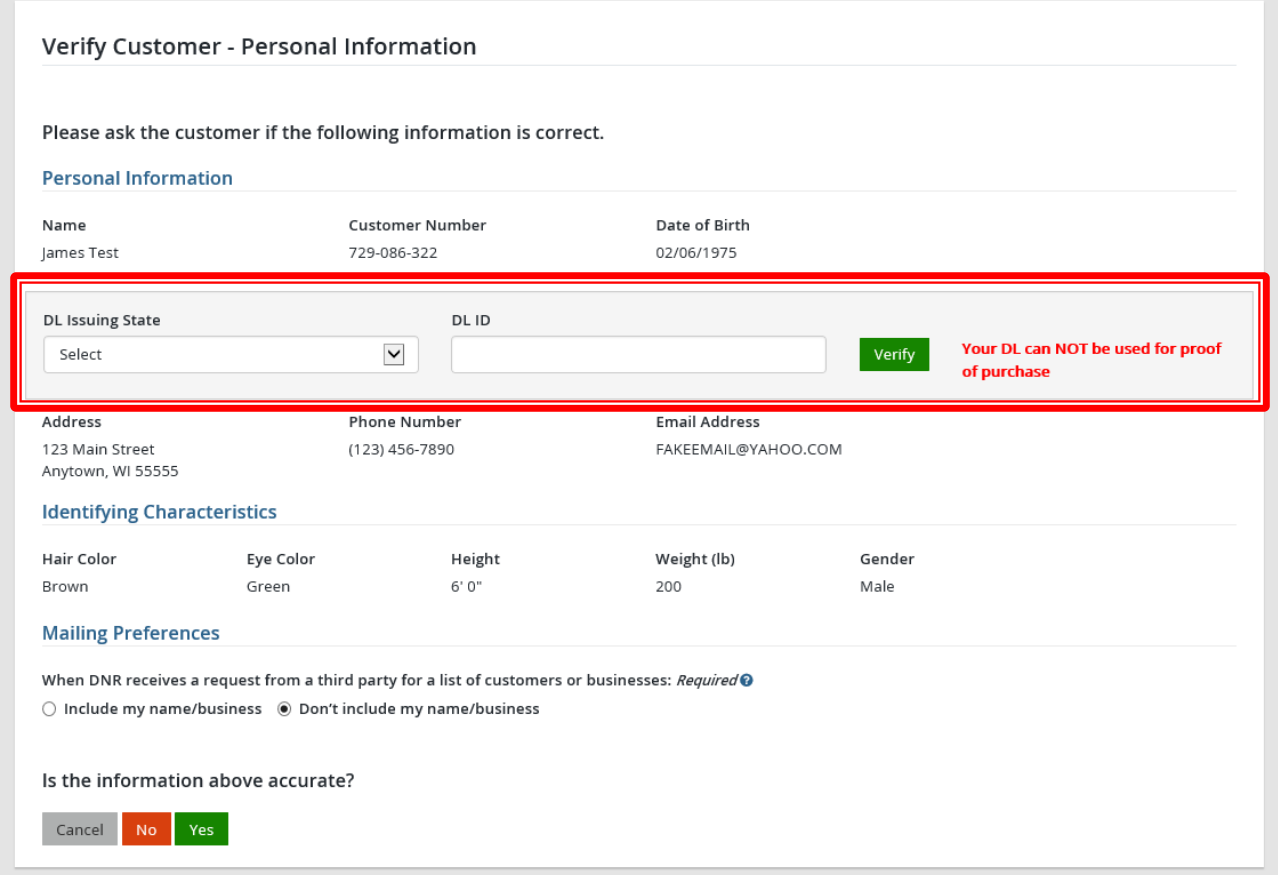

Once the customer is found, confirm all information is correct. If the customer has a Wisconsin Driver License, enter it and select the Verify button. This will confirm the driver license is valid and will allow the customer to carry their driver license as proof of license purchase.

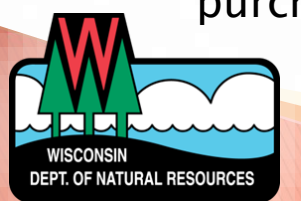

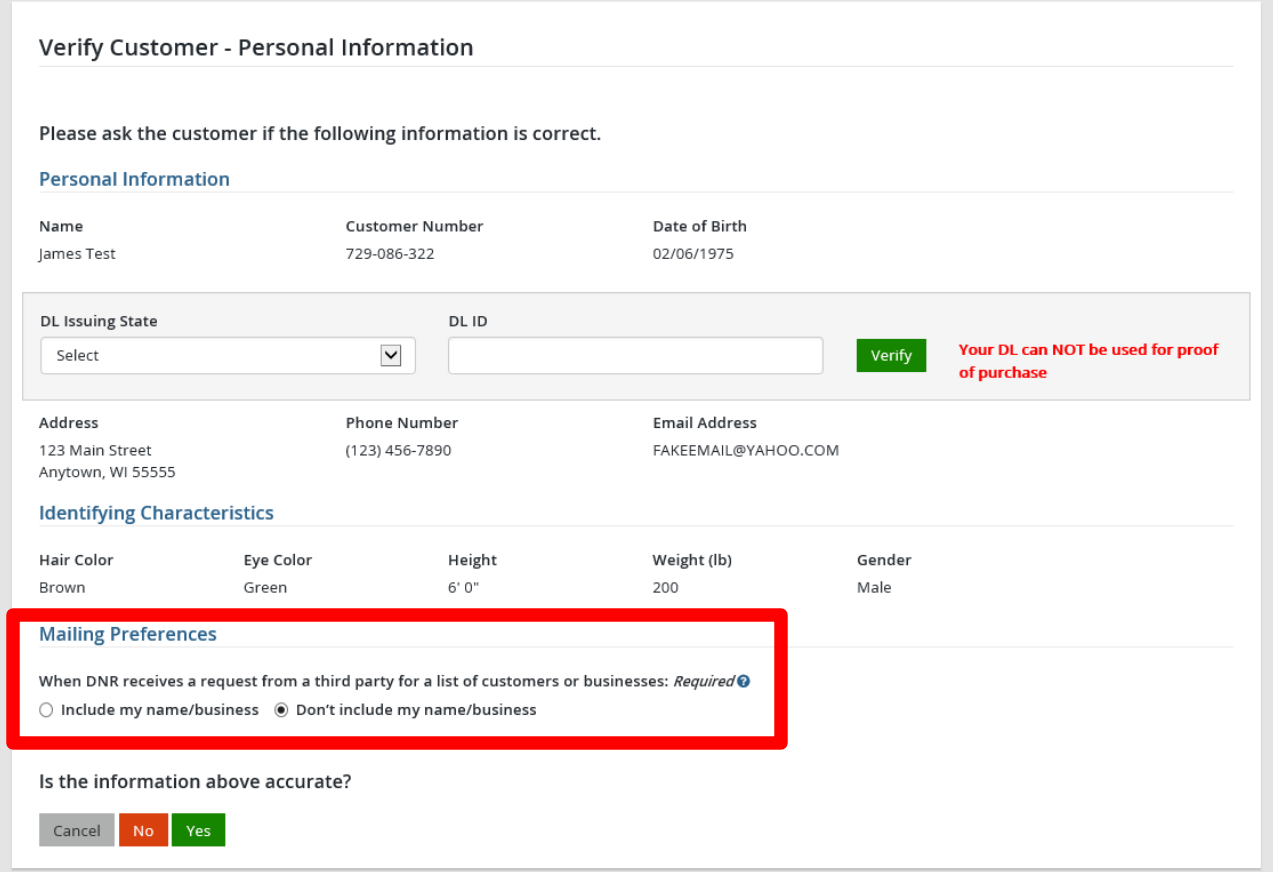

Mailing Preferences. The customer may choose to be included in a mailing list or have their information unavailable.

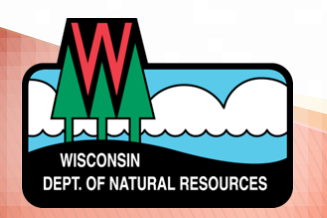

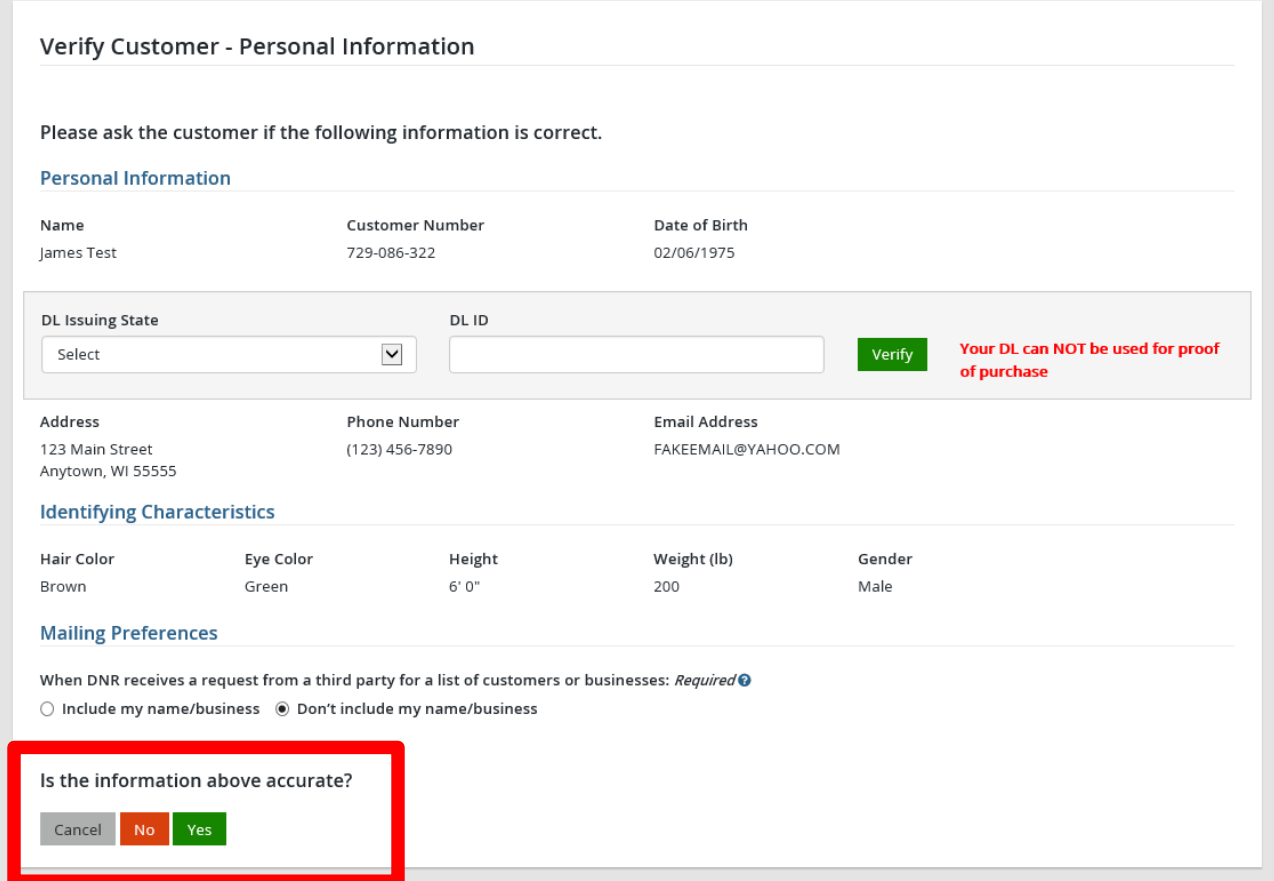

Update the customer's account information if necessary. Select the No button and make the corrections on the edit screen, or select Yes if everything is correct.

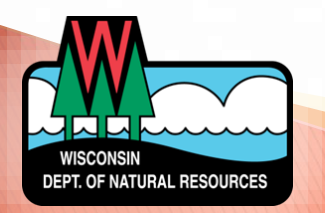

#### Residency

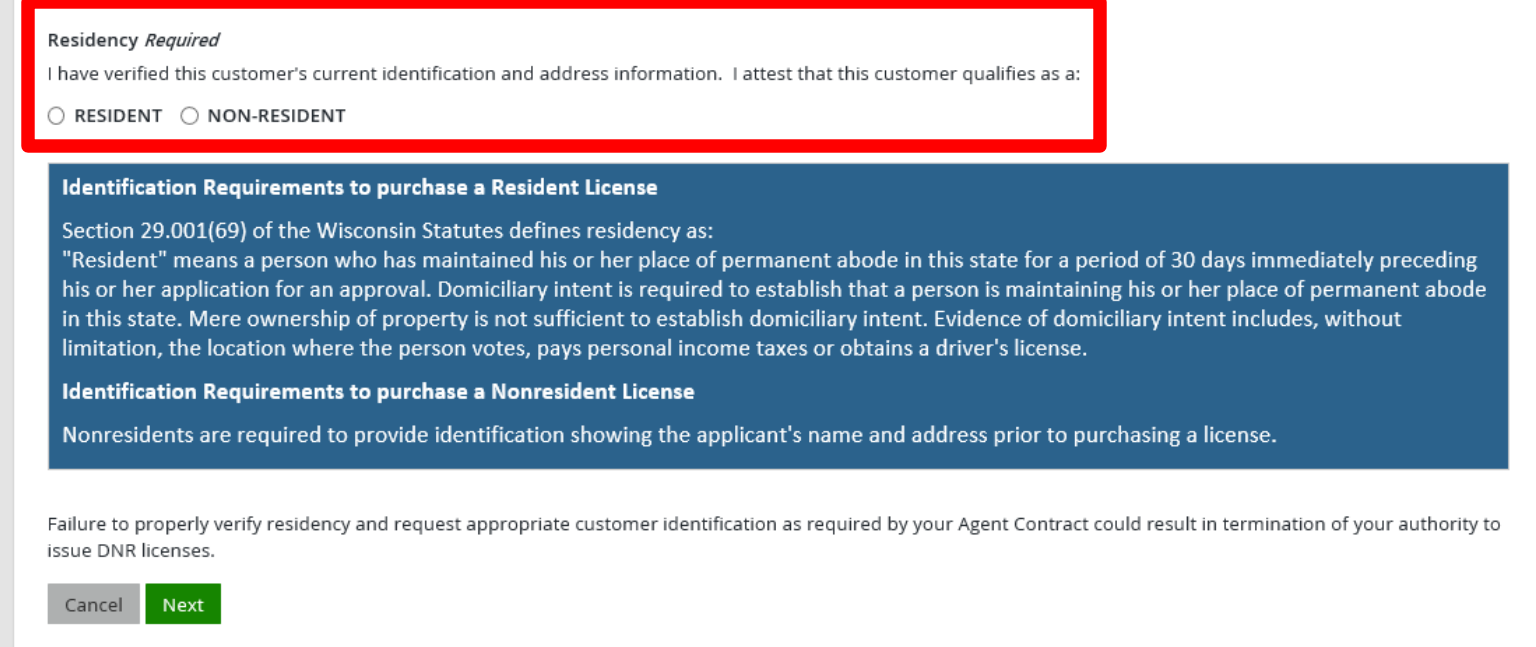

The customer must present proof of residency to you at every purchase. Driver license is best. A previously purchased fishing or hunting license is NOT proof of residency. Refer to the information on screen for residency requirements, or touch **Next** to continue

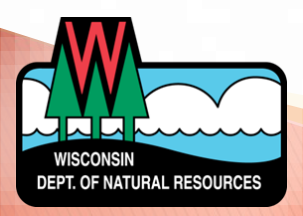

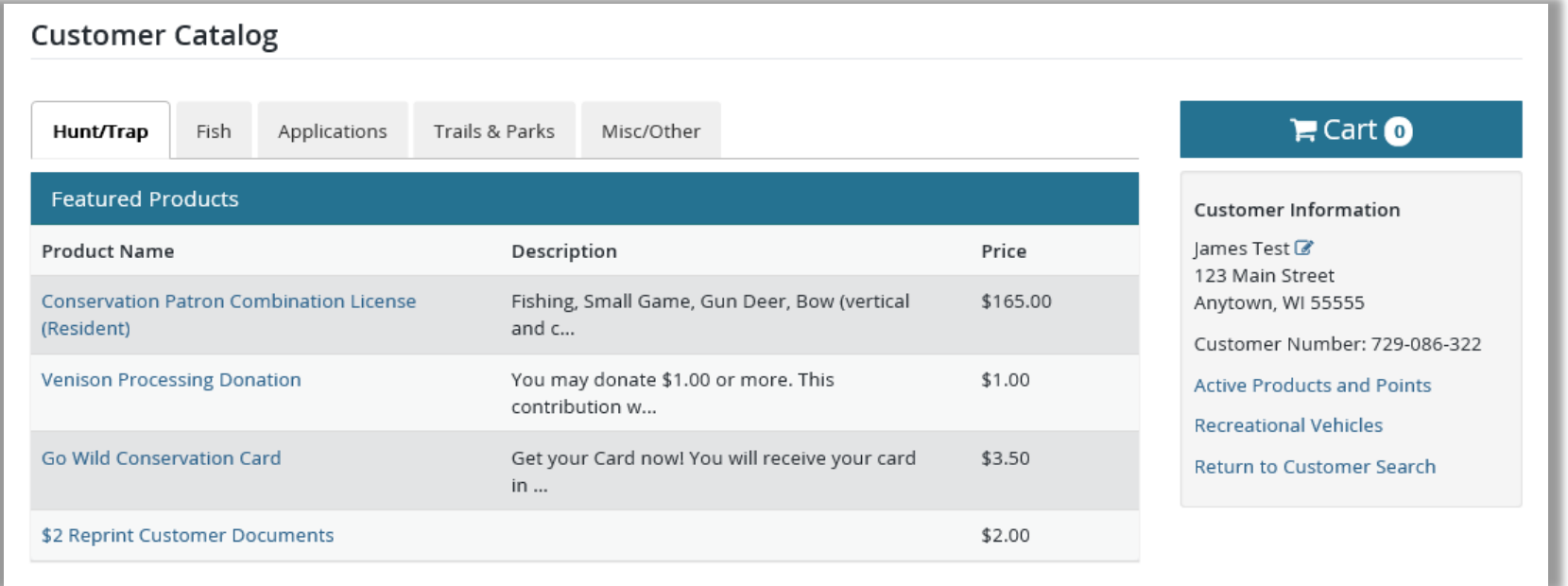

Welcome to the Customer Catalog! From this point on everything you see will be personalized to the customer.

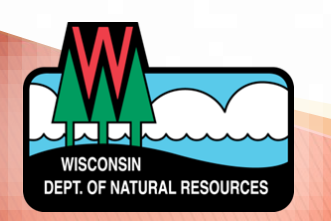

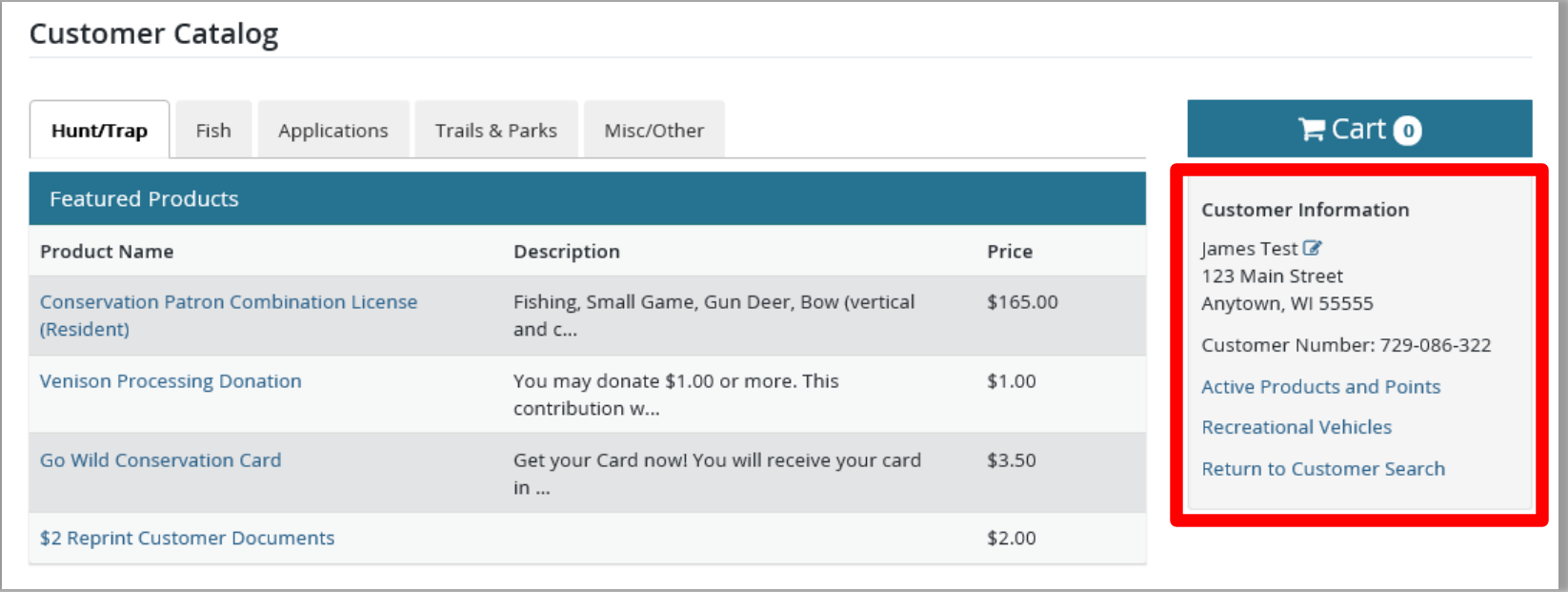

The **Customer Information** section is a tool for you to view the customers account for a variety of information:

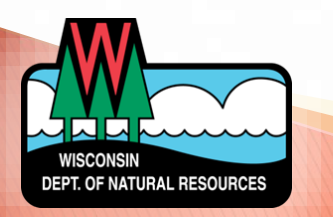

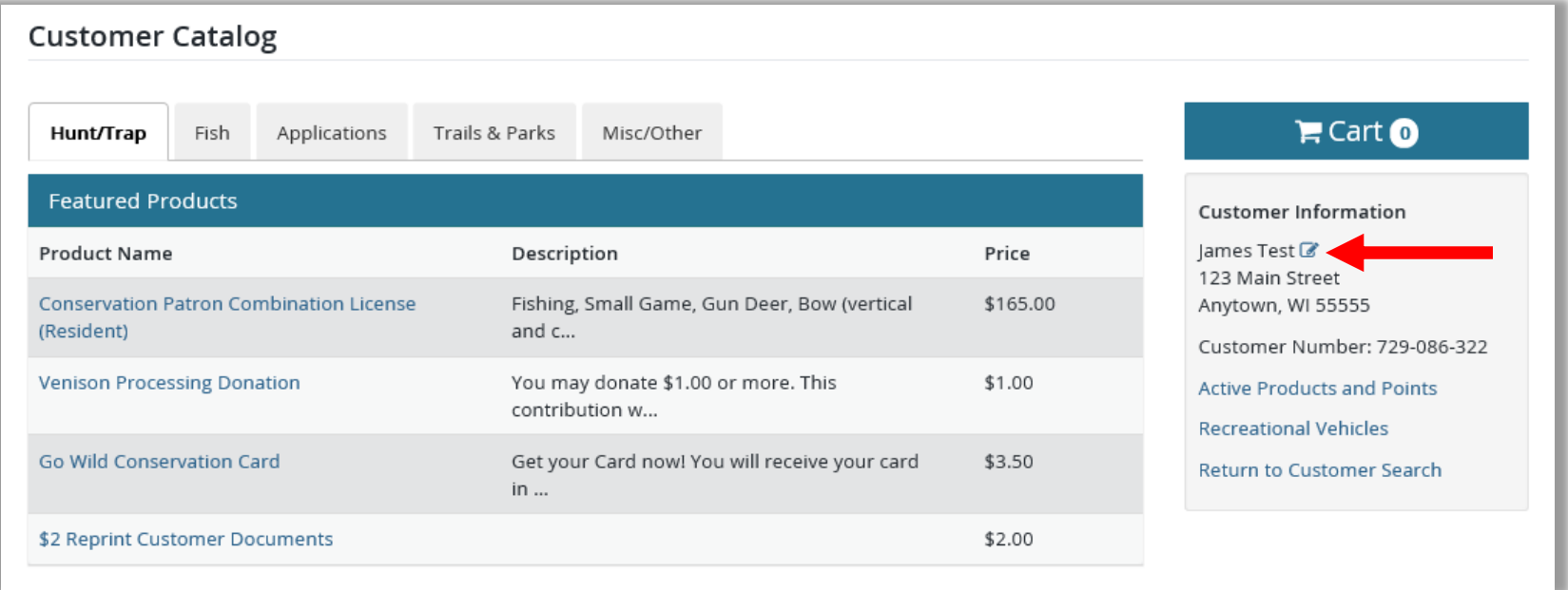

You can edit a customer's information without going back to the beginning. Just touch the Edit icon next to their name.

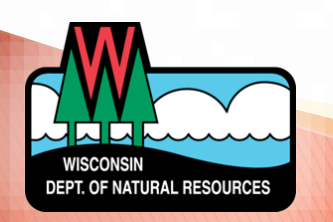

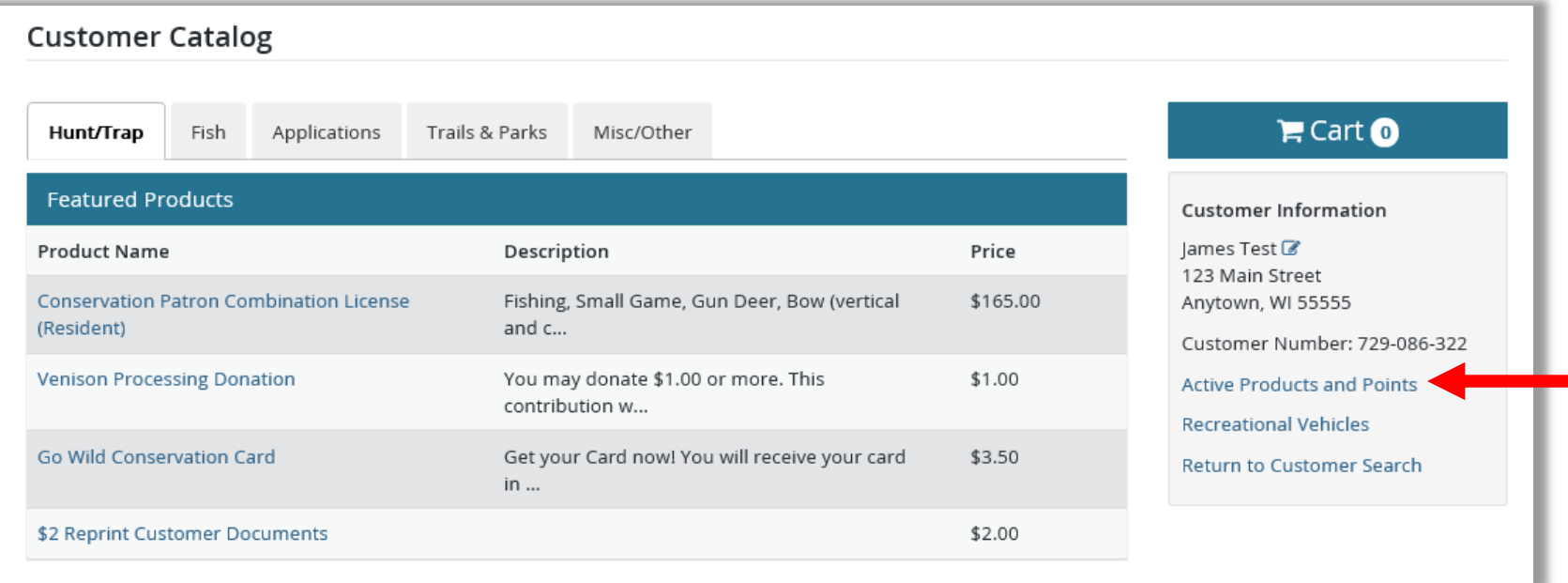

Touch **Active Products and Points** to view any approvals the customer has purchased so far in the current license year, or any preference points they have accumulated for their permit applications.

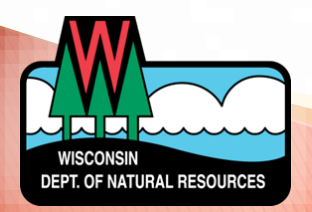

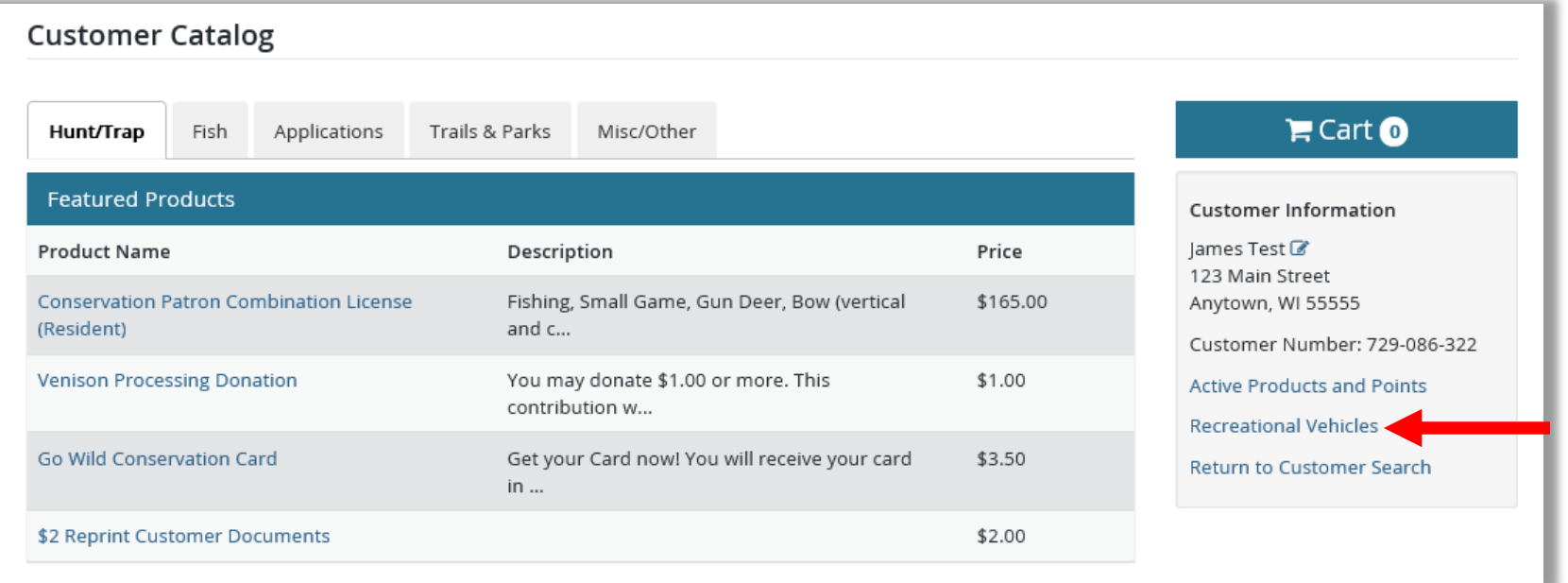

Touch Recreational Vehicles to view any boats, ATVs, UTVs, or snowmobiles currently registered to the customer. You will be able to renew those vehicles for the customer here as well

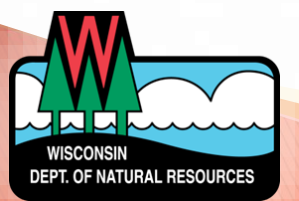

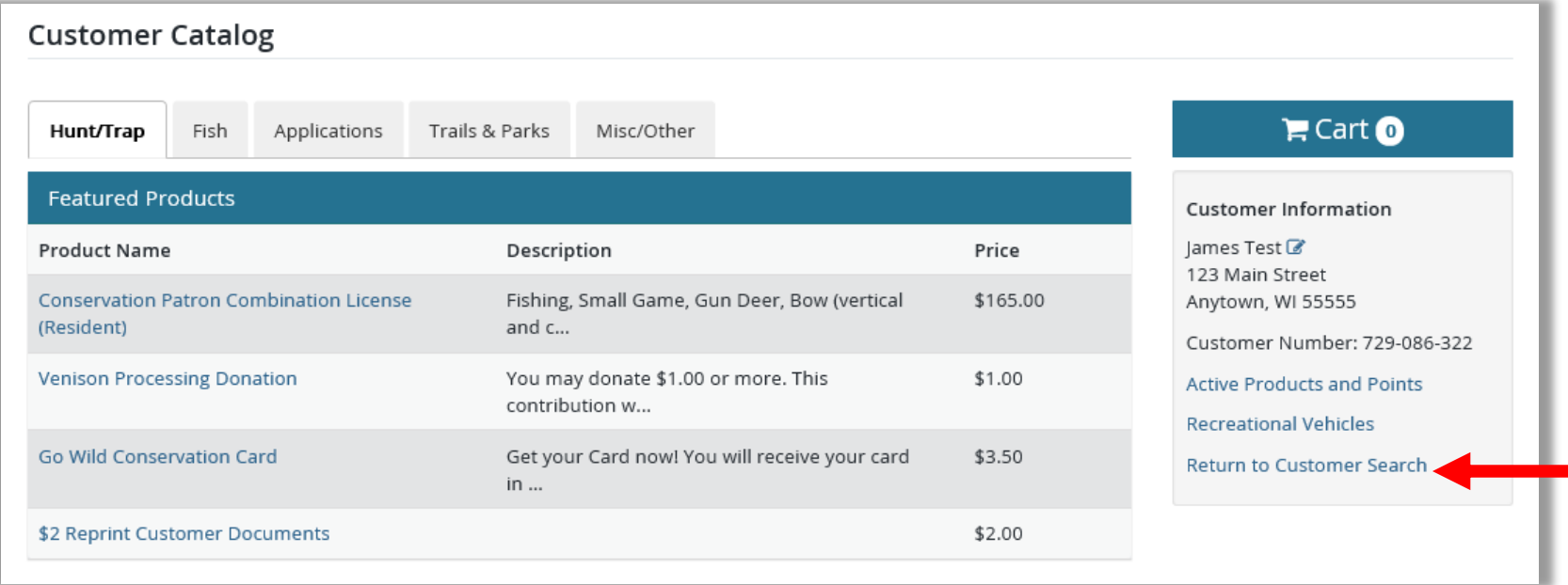

Touch Return to Customer Search if you wish to end this transaction and try a new customer search.

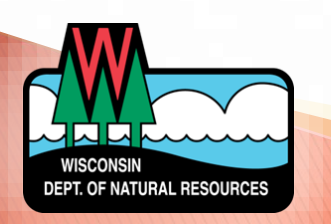

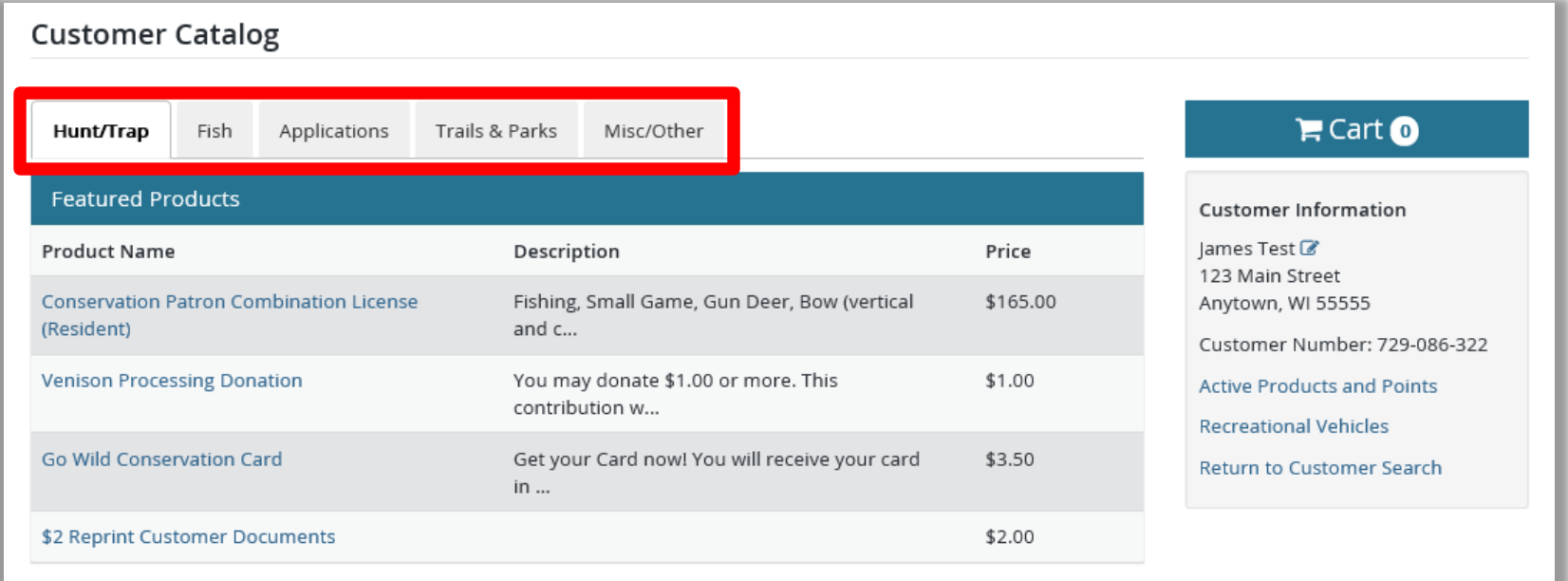

When you are ready to select a product for the customer, touch one of the tabs at the top. They will offer a more specific list of licenses for easier searching.

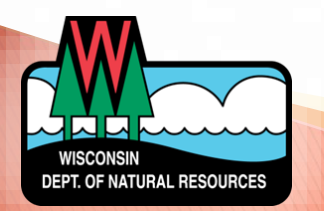

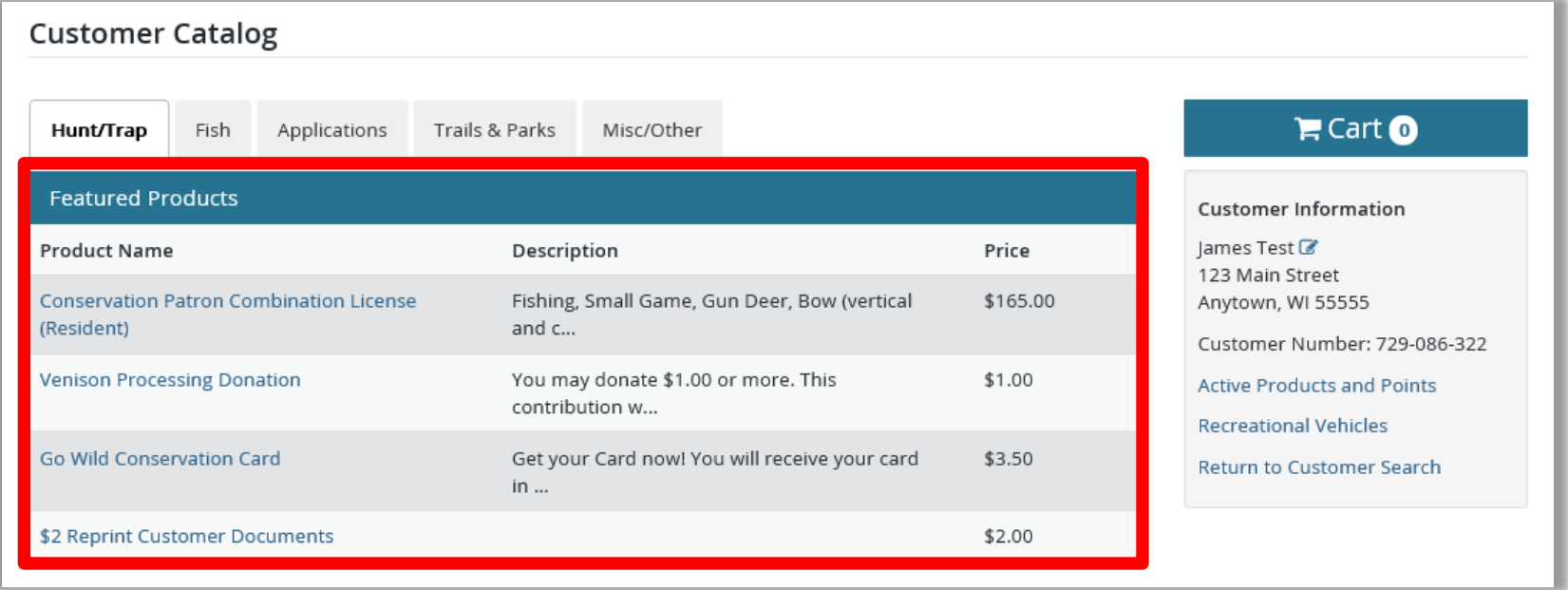

A list of **available licenses** shows in the middle based on the license category you selected. Scroll down to view them all and select the one you need.

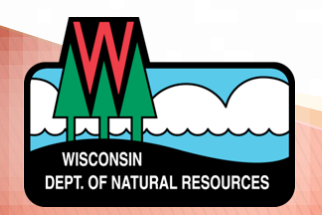

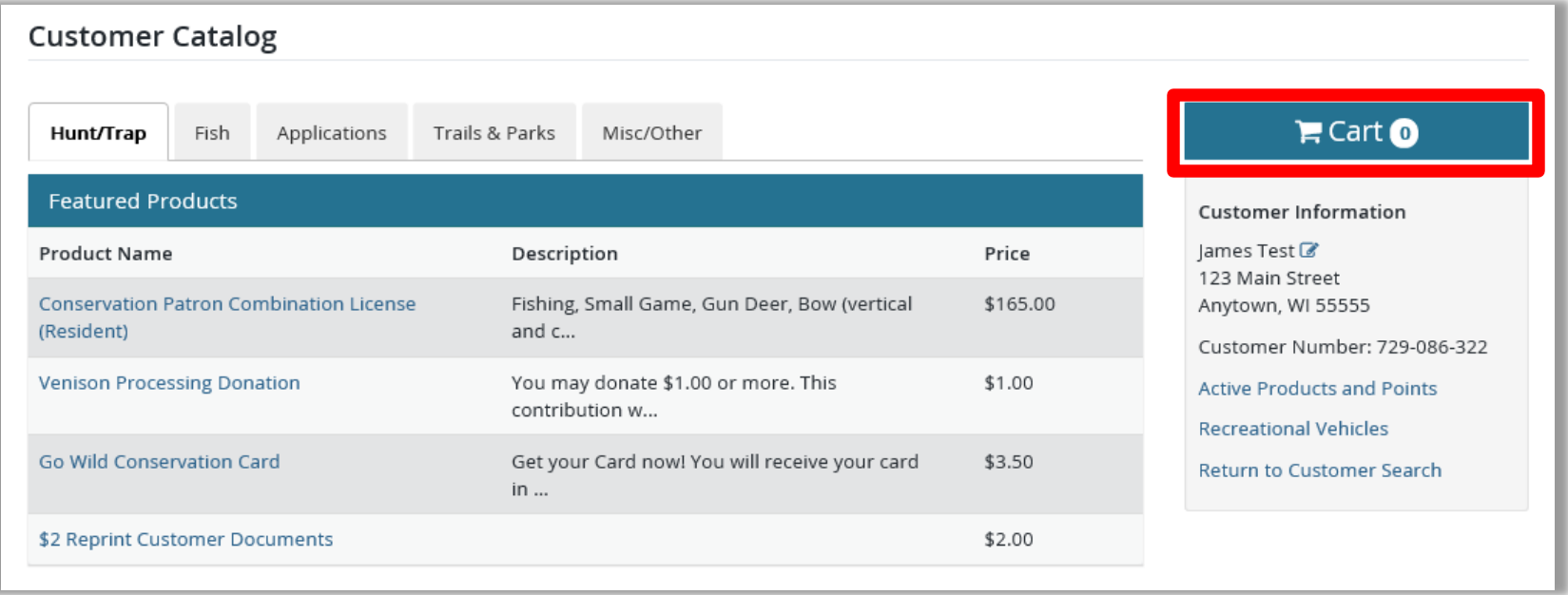

Selecting the **Cart** button will show you any products the customer may already have in the shopping cart. Notice the number on the button indicating the number of products in the cart.

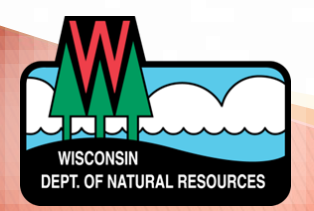

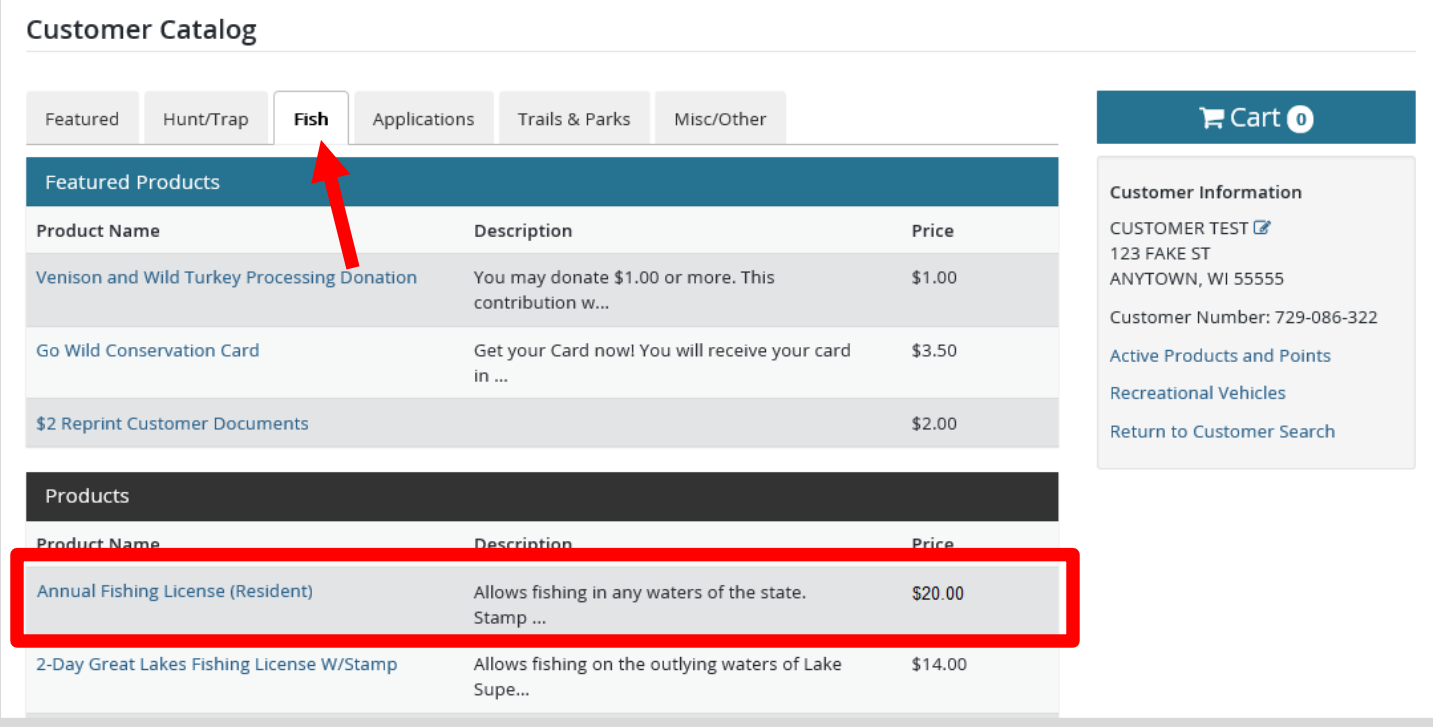

For this training, we will purchase a Resident Annual Fishing license Select the Fish tab. Touch the appropriate license, and…

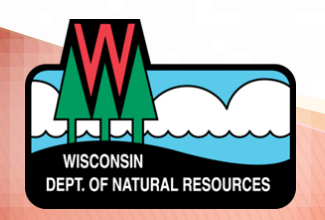

#### Annual Fishing License (Resident)

Allows fishing in any waters of the state. Stamp Privileges are required to fish inland trout or great lakes trout & salmon.

Price: \$20.00

#### Add-on At Cost

#### □ Go Wild Conservation Card \$3.50

Get your Card now! You will receive your card in the mail within 14 business days. The Conservation Card does not expire. It is a convenient and durable alternate to paper licenses. Licenses, stamps, and hunter education authorities can all be accessed from the Conservation Card. You are required to carry paper carcass tags for certain species.

#### □ Inland Waters Trout Stamp \$10.00

Allows fishing (in addition to a license authorizing fishing) for trout on all inland waters, except Green Bay and Lake Michigan tributaries up to the first dam or lake and tributaries to Lake Superior. Conservation Patrons, Senior Citizen Recreation cardholders, and free resident Military Fishing/Small Game license holders are exempt from purchasing an inland trout stamp.

#### □ Great Lake Salmon/Trout \$10.00

Allows fishing (in addition to a license authorizing fishing) for trout or salmon on Lake Superior, Lake Michigan, Green Bay and the tributaries of Lake Michigan and Green Bay up to the first dam or lake. Conservation Patrons, Senior Citizen Recreation cardholders, and free resident Military Fishing/Small Game license holders are exempt from purchasing a great lakes trout & salmon stamp.

Add To Cart Cancel

> … you can now confirm the license you selected, which will display a short description at the top.

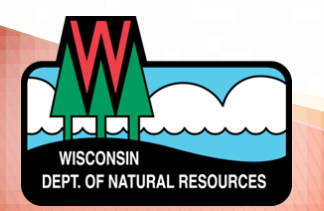

#### Annual Fishing License (Resident)

Allows fishing in any waters of the state. Stamp Privileges are required to fish inland trout or great lakes trout & salmon.

Price: \$20.00

#### Add-on At Cost

#### Go Wild Conservation Card \$3.50

Get your Card now! You will receive your card in the mail within 14 business days. The Conservation Card does not expire. It is a convenient and durable alternate to paper licenses. Licenses, stamps, and hunter education authorities can all be accessed from the Conservation Card. You are required to carry paper carcass tags for certain species.

#### □ Inland Waters Trout Stamp \$10.00

Allows fishing (in addition to a license authorizing fishing) for trout on all inland waters, except Green Bay and Lake Michigan tributaries up to the first dam or lake and tributaries to Lake Superior. Conservation Patrons, Senior Citizen Recreation cardholders, and free resident Military Fishing/Small Game license holders are exempt from purchasing an inland trout stamp.

#### Great Lake Salmon/Trout \$10.00

Allows fishing (in addition to a license authorizing fishing) for trout or salmon on Lake Superior, Lake Michigan, Green Bay and the tributaries of Lake Michigan and Green Bay up to the first dam or lake. Conservation Patrons, Senior Citizen Recreation cardholders, and free resident Military Fishing/Small Game license holders are exempt from purchasing a great lakes trout & salmon stamp.

Add To Cart Cancel

> Some licenses may have additional **add-on** options that the customer may need. Make sure to ask the customer and select any of the add-ons they request. In this case we have selected the Great Lakes Salmon and Trout Stamp. Check the appropriate box and touch Add To Cart.

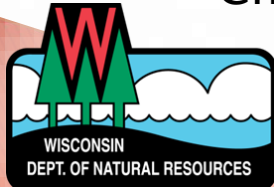

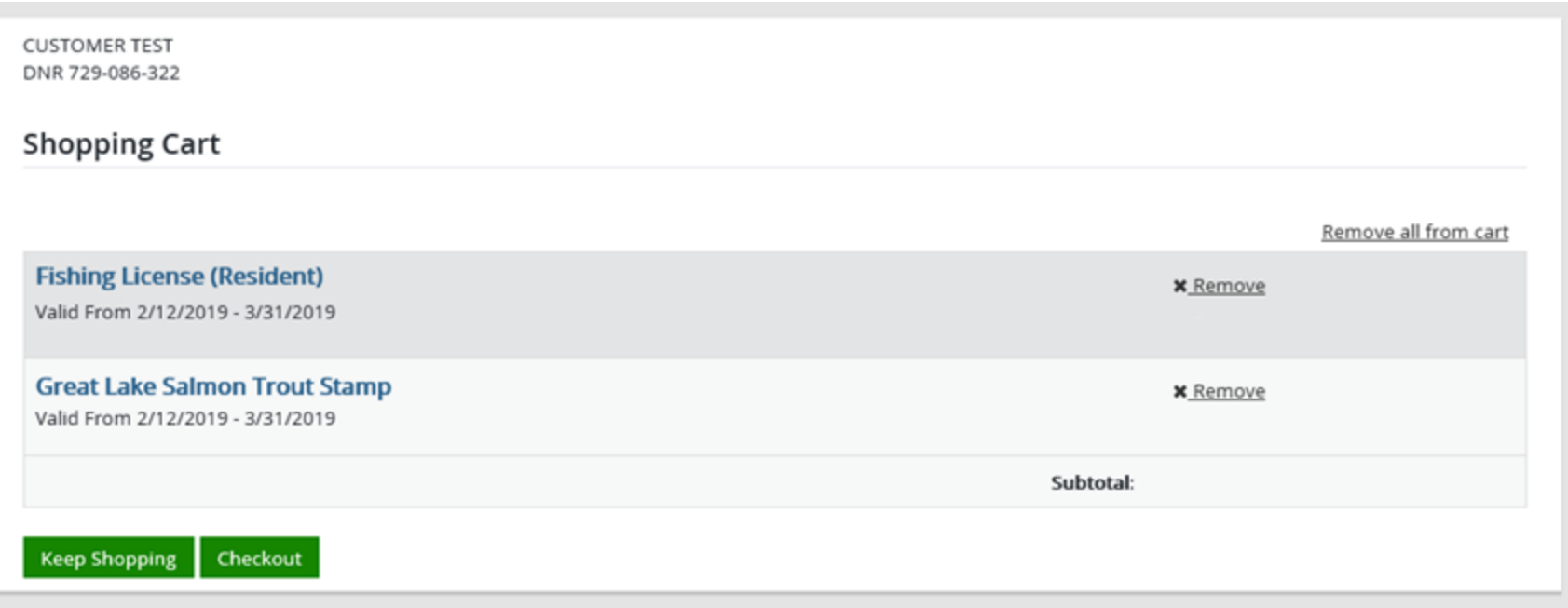

The license and add-on have now been added to the Shopping Cart. Review the items with the customer. Touch Remove on any of the items to delete them. Select Keep Shopping if more licenses are needed, or select Checkout to continue

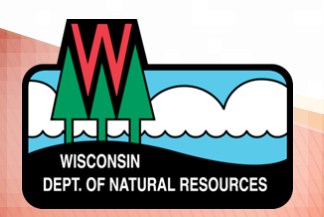

#### **Donations**

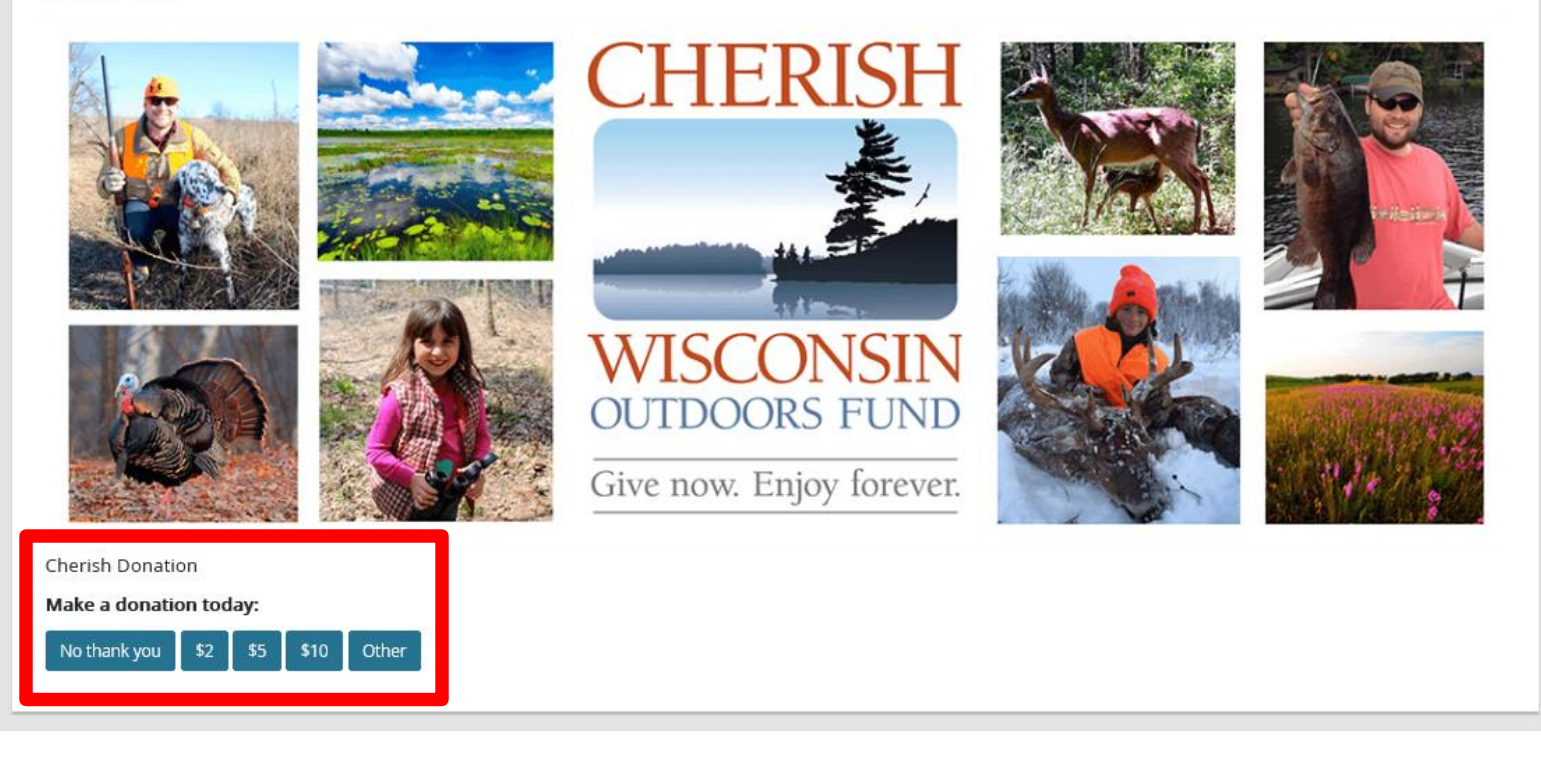

Donation opportunity for the customer. If the customer wishes to donate money to the Cherish Wisconsin Outdoors Fund, select one of the Donation choices at the bottom.

ATURAL RESOURC

#### **Confirm Payment Processing**

Please confirm that payment has been successfully processed. After confirming, the item(s) purchased by the customer will be added to their account and/or sent for fulfillment.

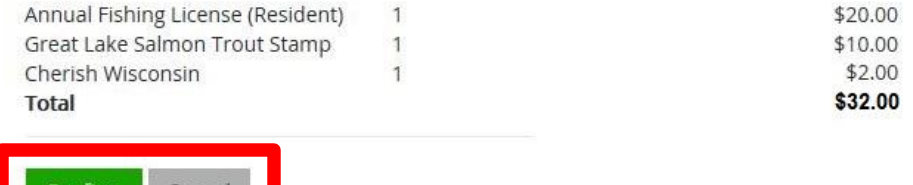

The confirmation page will list all the selected products, along with the total you need to receive from the customer. Have the customer view the screen to make sure everything is correct and select the **Confirm** button. You may still select the **Cancel** button if you wish to cancel the transaction.

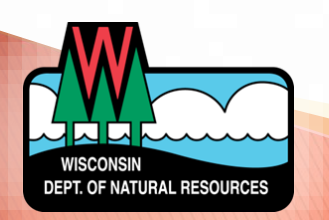

#### **Please Sign and Confirm Payment**

I hereby certify that I am a Wisconsin resident and have maintained my permanent residence in Wisconsin for the previous 30 days and that I am eligible for these approvals. I understand that providing incorrect information and/or claiming landowner preference without meeting the legal requirements is a violation of state law and punishable by penalty and revocation of all hunting, fishing and trapping privileges for 3 years. A hunting license issued by the Department of Natural Resources does not authorize the possession of a firearm by a felon or anyone who cannot possess a firearm due to a conviction for a crime of domestic violence.

I have read the statement above and have complied with all the laws regulating the issuance and purchase of this license and certify that my privileges are not revoked or suspended.

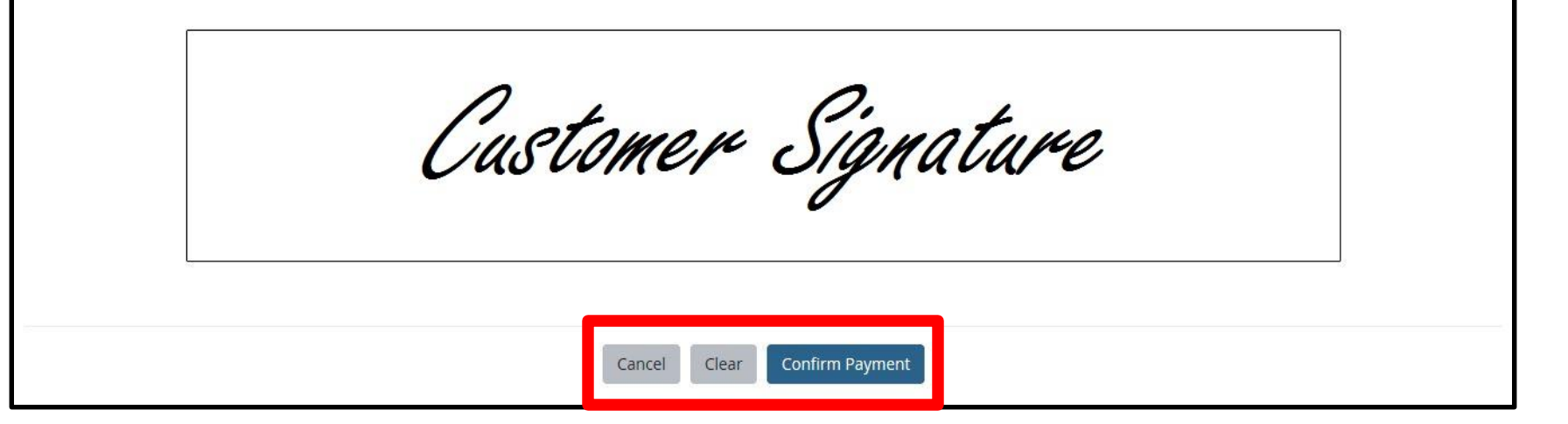

One last screen before the purchase is final. The customer must sign the small screen with their finger and select **Confirm Payment** in order to finalize the sale. This is the very last chance to Cancel the sale before it is posted to the customer account.

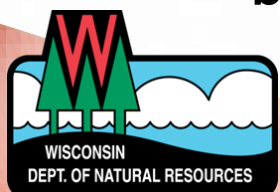

#### **Order Receipt**

#### Transaction #70510443

The following products have been added to your account. Name Qty Price **Line Total** New Buyer Annual Fishing License (Resident)  $\overline{1}$ \$5.00/ea \$5.00 \$10.00/ea Great Lake Salmon Trout Stamp  $\mathbf{1}$ \$10.00 **Total** \$15.00 Click the Customer Documents button to print. Please be patient while the system processes the documents. Thank you.

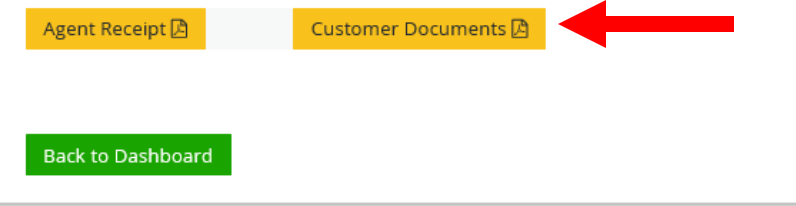

The Order Receipt page includes the transaction number, all licenses with their prices, and the total cost to the customer. Select the Customer Documents button to begin printing the licenses for the customer

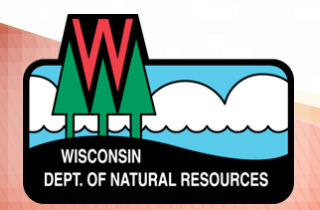

Once printed, the final License Document will show the current product that was just purchased, as well as any other active approvals purchased earlier in the current license year. Close the document and touch the Back to Dashboard button to return to the Customer search screen.

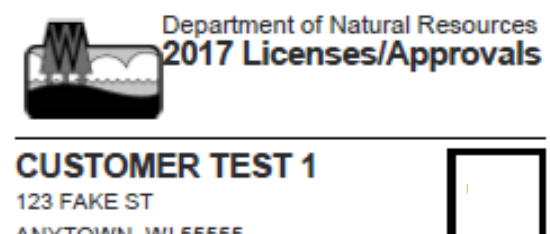

**ANYTOWN, WI 55555** Customer # 729086322 DOB 2/6/1975 S: M H: 6' 0" W: 200 H: BRO E: GRN

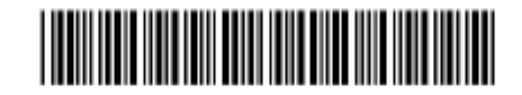

New Buyer Annual Fishing License (Resident) Valid 1/10/2018 - 3/31/2018 Great Lake Salmon Trout Stamp Valid 1/10/2018 - 3/31/2018

You ARE NOT eligible to use your Wisconsin Driver's License for display of recreational approvals. Please visit dnr.wi.gov for more information on how to get your DL verified for use.

Anglers MUST carry a paper copy of their license/stamps while fishing on the waters of Lake Michigan, Lake Superior, and the WI/MI, WI/MN and WI/IA boundary waters.

For season dates, weapon restrictions, and regulations, view the applicable regulation pamphlet- available online at GoWild.WI.Gov.

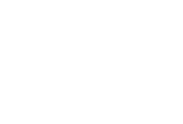

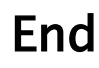